# RLC-2 Manual Changes

This file contains the changes made to the RLC-2 manual between 1-16-96 and 1-26-96, between RLC2V410.PDF and RL2V410B.PDF.

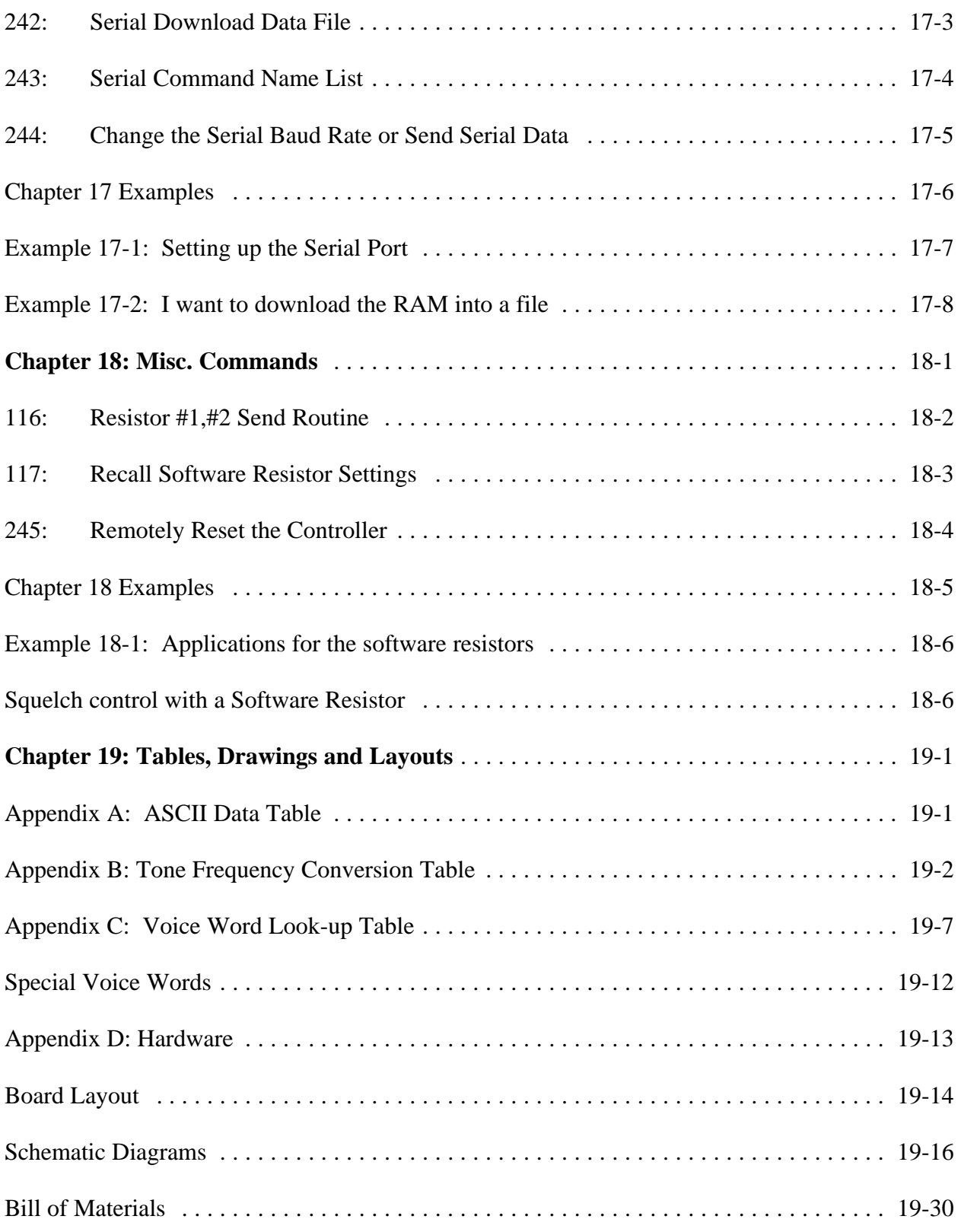

## **Serial Port Interfacing**

The RLC-2 has a serial terminal port for interfacing to any serial device, i.e. packet and serial terminal. This allows the user to monitor, control, and program all facets of the controller. The serial terminal carries highest priority for access and programming of the RLC-2.

## **RS-232 Signals and Interfacing**

The RLC-2 output is the RS-232 standard,  $\pm$ 12V. The serial terminal port also contains the I/O pins for the software controlled resistors. (See the Software Resistor Section for interfacing programming information). The below table shows the connections needed to connect the RLC-2 serial port to a computer or modem.

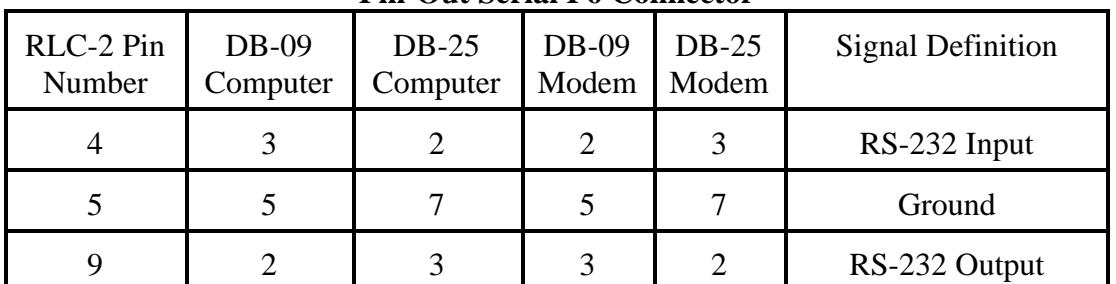

## **Pin-Out Serial P6 Connector**

#### **Pin-Out Software Resistors P6 Connector**

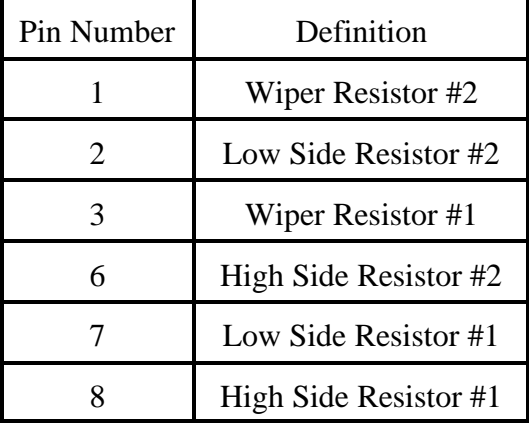

#### **Local Terminal Interfacing**

When using a local ASCII terminal at the RLC-2's location, an ASCII terminal can be used to communicate with the programming features of the RLC-2. The terminal's communication parameters must be set to:

Baud (Default).... 9600, Start Bits.... 1, Stop Bits ....1, Parity .... N, Word Length .... 8

These parameters will allow communication with the RLC-2. For system operations, see the next section "Operation and Programming Over the Serial Port".

1-13

## *000: Connect one Port to another Port*

This command allows you to connect one radio port to another radio port. It is also used to put a port into "repeater mode", by connecting that port to itself. "Connecting a port" means that the audio in and keying source from each port become the audio out and PTT source for the other port. Connecting a port to itself makes the audio that comes in your repeater's receiver go out your repeater's transmitter, making it into a repeater. If you connect two different ports together, they will hear the activity from the other port.

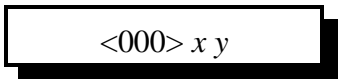

#### **Parameters:**

- X is the first port to connect

- Y is the second port to connect

Ports range from 1..5

- 1 Port 1
- 2 Port 2
- 3 Port 3
- 4 Autopatch Port
- 5 Control Receiver Port

#### **Defaults:**

- Port 2,3 default as links, Port 1 defaults as a repeater

#### **Error Codes:**

E1 - Invalid port requested

(System wide errors are listed in front of the manual)

#### **Example 1:**

Connect Port 1 to Port 3

000 14 D or unkey

Voice response "1 3 Connect On"

Want port 1 as a repeater port

000 11 D or unkey

**Response:**

"X Y Connect On"

## **Error Codes:**

E1 - Invalid audio routing source

E2 - Audio routing variable to big. Must range from 00..31

(System wide errors are listed in front of the manual)

## **Example 1:**

I want all commands executed from Port 3 to be routed out both Port 3 and Port 1.

1) Look-up port 3's audio routing slot.

Slot 05 is port 3

2) Develop an audio routing variable that includes port 1,3

Audio Routing Variable = Port  $1(1)$ +Port  $2(0)$ +Port  $3(4)$ +Autopatch $(0)$ +Control $(0)$ = 05 3) Execute Command 007

007 05 05 D or unkey

**Response:**

'Port' is 'Audio Routing Variable'

| DTMF Allowed Execution of the Command | Number that corresponds to the device |
|---------------------------------------|---------------------------------------|
| Port 1                                | $+1$                                  |
| Port 2                                | $+2$                                  |
| Port 3                                | $+4$                                  |
| Autopatch                             | $+8$                                  |
| <b>Control Receiver</b>               | $+16$                                 |

**RR is the audio routing variable**

(RR) Audio routing variable =  $(port1)+(port2)+(port3)+(autoff)+(control rx)$ 

This number ranges from 00..43. For numbers greater than 31, refer to Example 8-1 on special dynamic built audio routing variables.

#### **Defaults:**

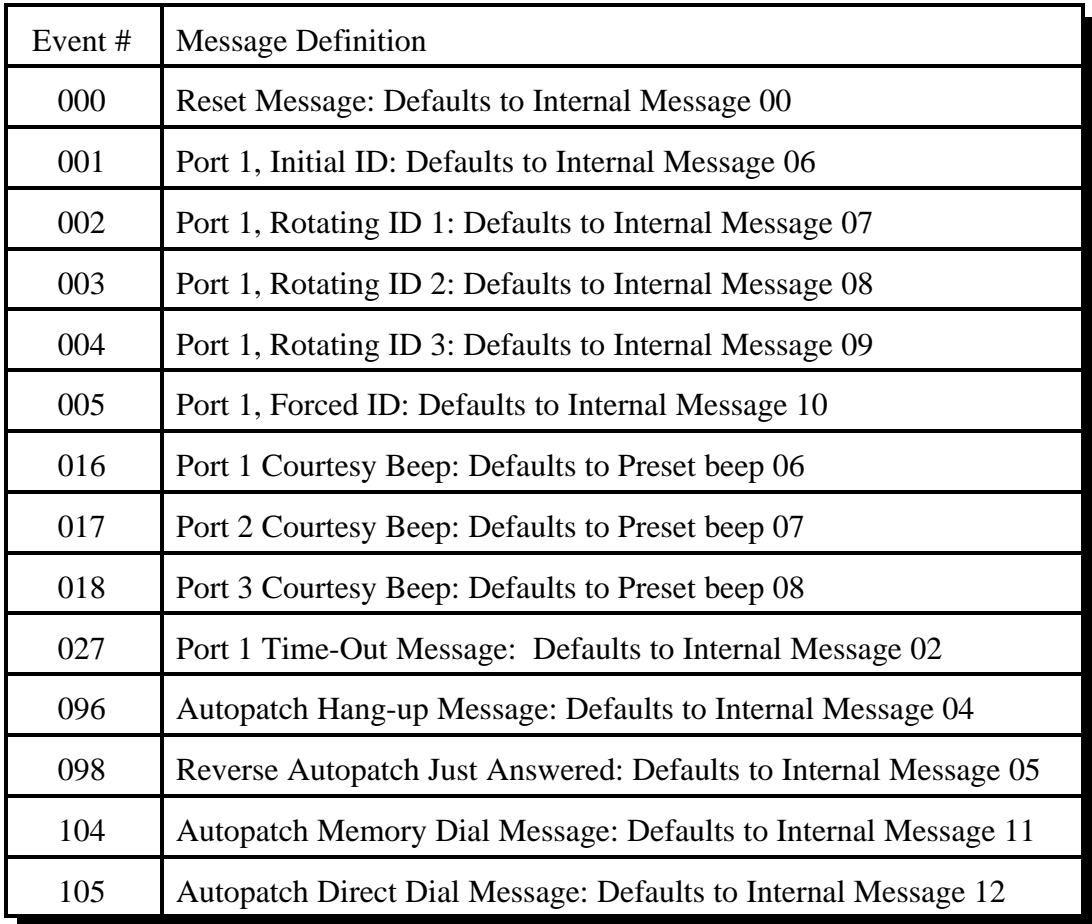

## *Example 8-1: Special Dynamic Audio Routing Variables*

Special audio routing variables have been added to give more control of where messages are routed. When the user enters a routing variable from 00..31, the responses are routed to the calculated ports (See Command 064).

When the user enters the routing variable ranging from 32..43, the system will build a dynamic variable. This variable can change when different ports execute the same command causing the response to be routed to different ports. This allows more custom operation to take place on certain commands.

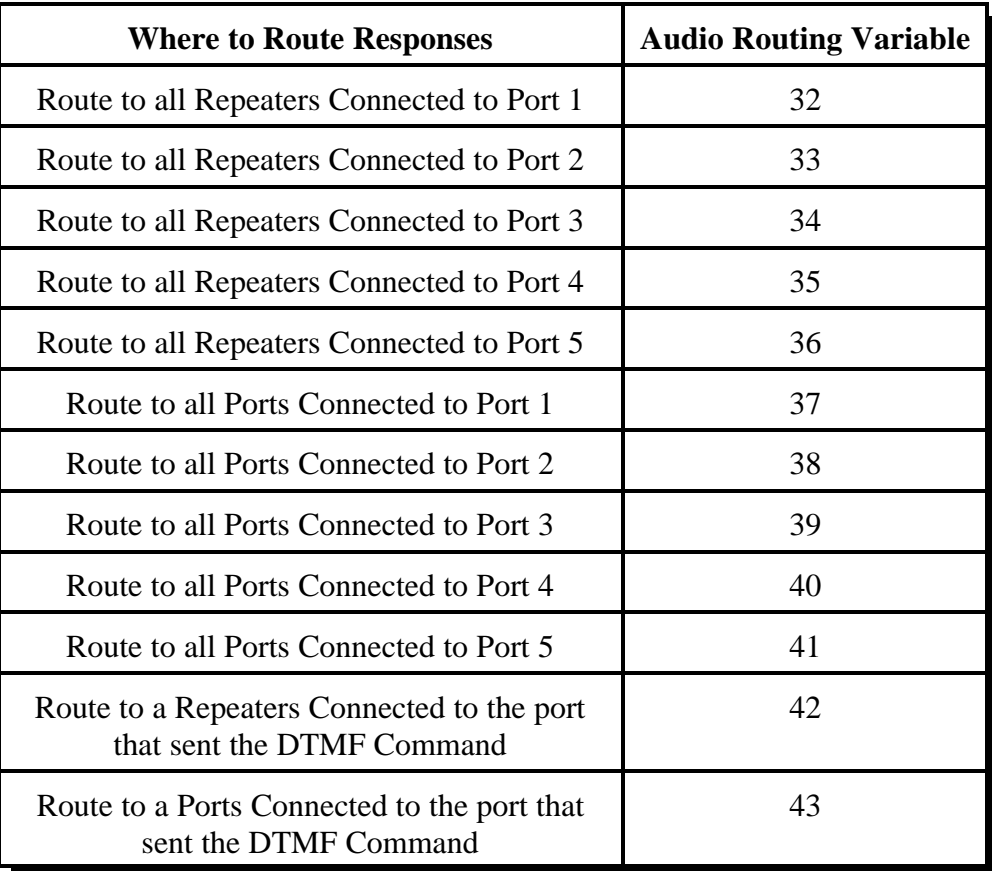

A **Port** indicates links, repeaters, or remote bases. A **Repeater** indicates the port must be tied to itself (See Command 000)

## *077: Read an Analog Low Value*

This command allow the user to recall the analog low extreme readings. The user would normally not use this command for day-to-day operation. Because of the analog low reading special words (Words 713..716), the user would normally include these words for message readback. This command is mainly used for setting up the analog system.

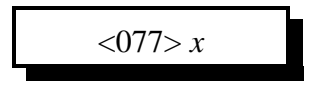

#### **Parameters:**

X is the analog inputs. This number must be between 1..4

#### **Defaults:**

Analog high/lows are cleared on reset

**Error Codes:** E1 - Invalid analog line. This number must be between 1..4 (System wide errors are listed in front of the manual)

#### **Example 1:**  I want to check analog 4 low value

077 4 D or unkey

**Response:** "<Analog Low Value>"

## *HF Remote Base Keypad*

## **Keypad Definition**

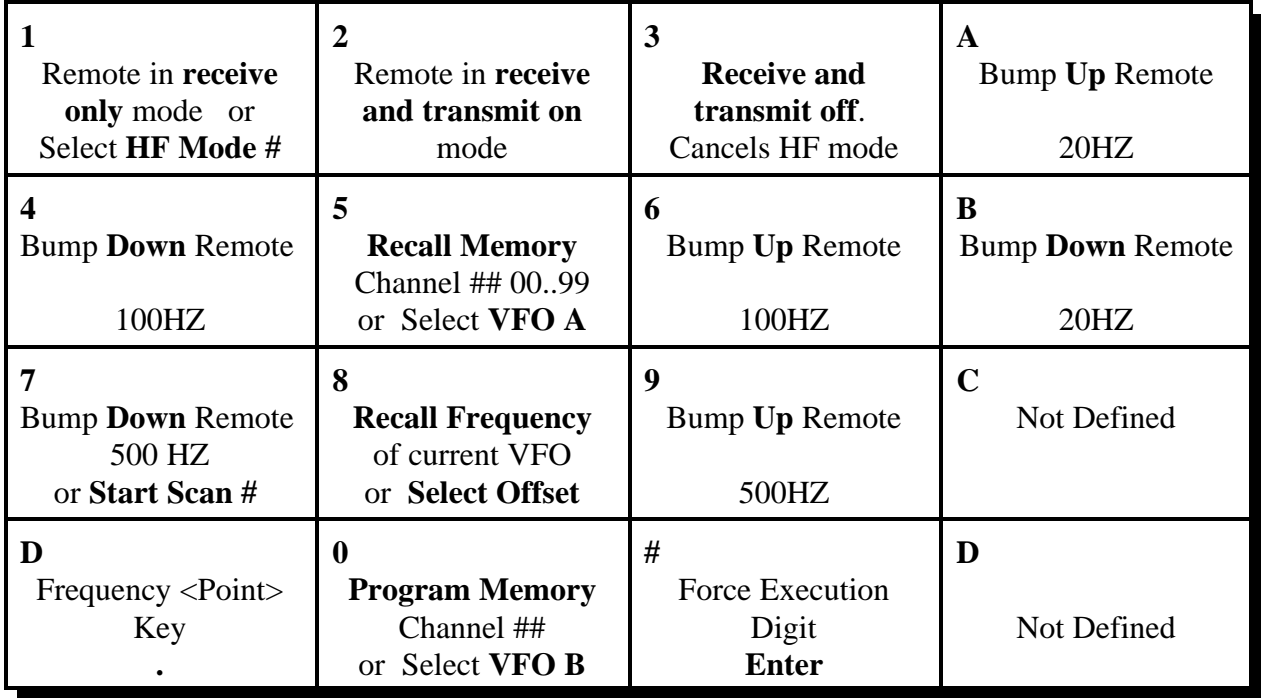

Special Definitions:

## **HF Mode (See Keypad 1):**

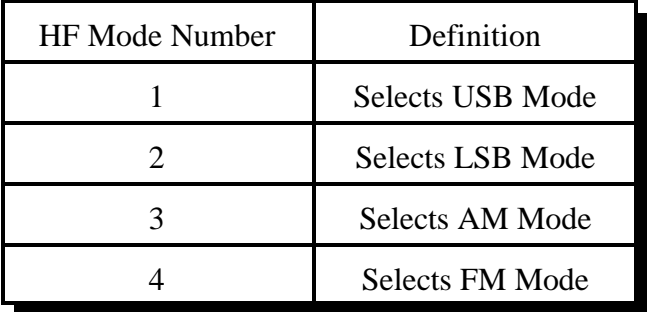

## **Start Scan (See Keypad 7)**

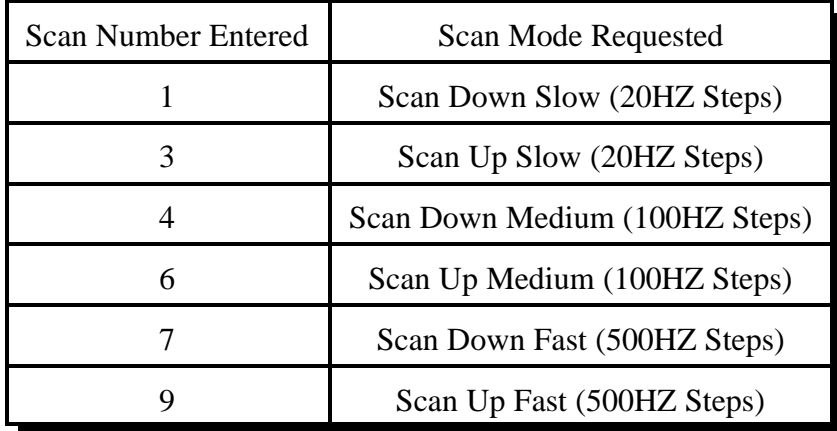

## **HF Prefix:**

The HF prefix is a single digit that is configured with Command 105. This digit is always the first digit entered when any HF mode is executed. The reason for the prefix digit is to keep single digit entries from accidentally being entered.

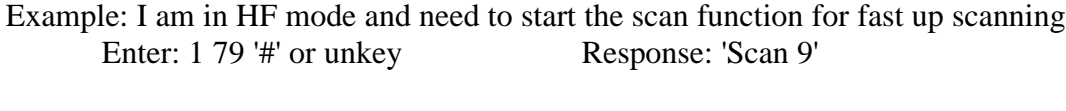

Example: I am in HF mode and need to enter a frequency Enter: 1 29\*600 '#' or unkey Response: '2 9 point 6 0 0 0 0'

Example: I am in HF mode and need to recall memory 15 Enter: 1 515 '#' or unkey Response: 'Look-up 15'

In all these example the format for data entry was:

<HF Prefix> <Command> <Addition Data if Needed> <# or unkey>

## **HF Frequency Entry:**

The frequency is entered immediately following the HF prefix. There is no command to tell the controller to take frequency, simply no command means frequency. The controller will take frequency input from 1 mhz (1D00000) up to 999.99999 mhz (999D99999).

#### **Typical HF remote base session:**  $H\ddot{H}$   $D_{\mu\nu}f'_{\nu\nu}$  is '1'

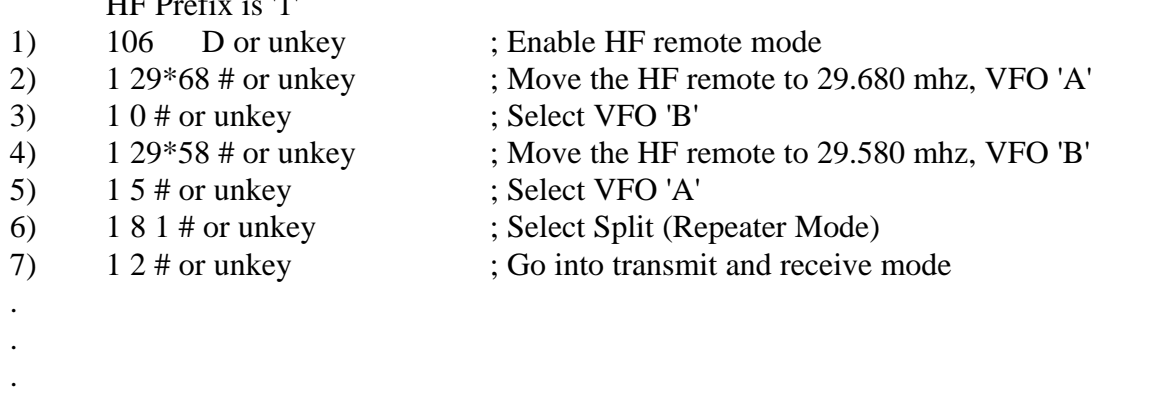

1 3 # or unkey ; Cancel HF mode after communications are complete

## *109: Command Line Control of the HF Routines*

This command has the same function as Command 106 except you do not need to be in HF mode to access the HF commands. This command allows macros and scheduler events to access, set-up and function the remotes features. The format of this command is the same as Command 106.

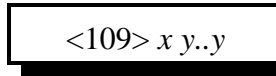

## **Parameters:**

X is the HF prefix Y..Y are the functions that can be accessed using Command 106

#### **Defaults:**

There are no defaults for this command

#### **Notes:**

- C Refer to Command 106 for the keystroke definitions.
- C The 'point' key  $(*)$  in Command 106 is redefined to the 'pound'  $(\#)$  key. This change is needed so the 'point' in the frequency will not interfere with other controller functions.

## **Error Codes:**

(System wide errors are listed in front of the manual)

## **Example 1:**

I want to set the remotes frequency to 14.250. My HF prefix is '1'

109 1 14#250 D or unkey

## **Response:**

Refer to Command 106

## *151: Record a Small DVR Slot 01..35*

This command allows the user to record a small DVR message track. The messages can be either 2 lengths. Slots 01..25 are 1 second slots, and slots 26..35 are 5 second slots. This results in a total recording time of 75 seconds.

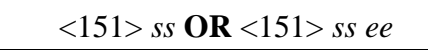

#### **Parameters:**

SS is the small DVR slot. This number ranges from 01..35

or...

SS is the beginning slot, EE is the ending slot. These numbers range from 01..35

#### **Defaults:**

All message slots are empty.

#### **Notes:**

- C When executing this command, the DVR begins recording upon drop of receiver access or when the DTMF tone goes away. The easiest recording style is to force execution of this command with the 'D' then begin talking. To finish the recording press another DTMF digit or unkey. The DVR will backup and delete the DTMF burst to format a nice sounding message.
- C To make a message longer than the set length, connect a range of messages together that will be long enough for you message. If you chain messages 01.04 to make a 4 second message, then message slots 02,03,04 are also used. If you play any of the message slots that are used for a longer message, you will only get part of the message. Always begin playing chained messages beginning with the first slot of the message.

## **Error Codes:**

E1- Invalid message slot. This number must be between 01..35

E2 - Invalid DVR selected. See Command 153 for selecting the small DVR

(System wide errors are listed in front of the manual)

## **Example 1:**

I want to record message slot 34 with my initial ID.

151 34 D then begin to talk then a D or unkey

#### **Response:**

"Recorded message played back"

## *245: Remotely Reset the Controller*

This command remotely resets the RLC-2 controller. This will not change any of the system variables, only provide a reset function.

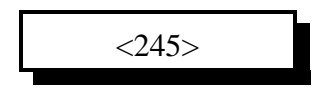

## **Parameters:**

There are no parameters for this command

## **Defaults:**

There are no defaults for this command

## **Error Codes:**

(System wide errors are listed in front of the manual)

## **Example 1:**

I need to reset my controller to clear a condition

245 D or unkey

**Response:**

"Controller Ready"